## **Scratch Activity - Maze Game**

1. Create a new sprite called **Maze**. Create it in whatever color you want and make it as hard or easy as you want. Here is an example:

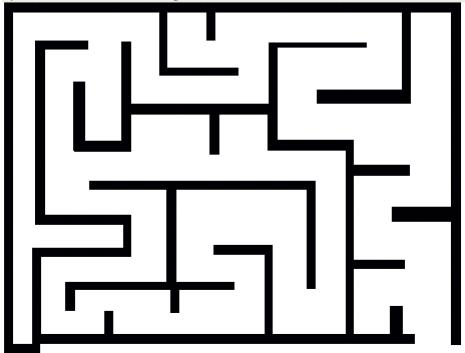

- 2. Create this Sprite
- 3. Here is a script that allows you to control the Sprite

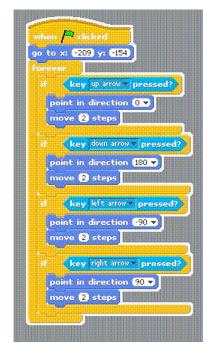

4. When you place the Sprite on your screen, look at the top of the screen, which will give you the x and y coordinates of the Sprite at the beginning of the script. Set your script to this value.

Sprite1 Export Sprite
x: 0 y: 0 direction; 90

- 5. The problem at the moment is that you can walk through walls. You need to stop when the Maze Sprite and the Dot Sprite touch.
- 6. In the script below, the game will end when you touch an edge. This means it will also be a game of skill to avoid touching the edges. Modify the script as shown below.

```
when / clicked
go to x: -211 y: -154
       key up arrow pressed?
   point in direction 0 🕶
   move 2 steps
      key down arrow pressed?
   point in direction 180 -
   move 2 steps
      key left arrow pressed?
   point in direction -90 🕶
   move 2 steps
      key right arrow pressed?
   point in direction 90 v
   move 2 steps
       touching Maze
   say Sorry! Try again! for 2 secs
   stop script
```

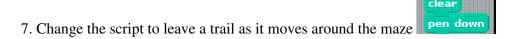

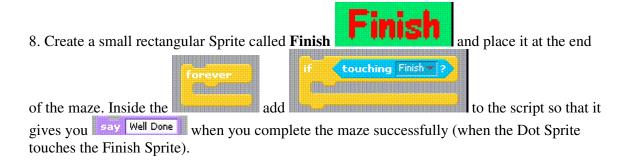

- 9. Add sounds when it hits the maze and when it finishes
- 10. Add a timer and show the time it took to complete the maze once it is successfully completed. Use reset timer at beginning and say timer at finish. Play some winning music.
- 11. Create you own maze for your friends to try.